### **Τι είναι το Matlab?**

Το Matlab (MATrix LABoratory) είναι ένα interactive σύστηµα για:

- αριθµητικούς υπολογισµούς, δίχως προγραµµατισµό σε συµβατικές γλώσσες (Fortran, C)·
- γρήγορη ανάπτυξη και έλεγχο αλγορίθµων, (πλήθος έτοιµων συναρτήσεων και απλουστευµένη αλγοριθµική γλώσσα)·
- ανάλυση δεδοµένων και γραφική παρουσίαση τους·
- εφαρμογές από διάφορες θεματικές περιοχές μέσω κατάλληλων *toolboxes* (στατιστική ανάλυση, ϑεωρία ελέγχου, επεξεργασία σήµατος, ϐελτιστοποίηση, νευρωνικά δίκτυα, «συµβολικά» µαθηµατικά, κ.π.α.)

∆ηµιουργήθηκε απο τον C. Moler, *αρχικά* σαν εργαλείο διαχείρισης των ϐιβλιοθηκών Fortran: LINPACK (γρ. άλγεβρα) και EISPACK (ιδιοτιµές και ιδιοδιανύσµατα). *Εξελίχθηκε* σε σύνθετο πακέτο (γραµµένο σε C, C++) που αναπτύσσεται συνεχώς.

#### **Βοήθεια στο Matlab**

help λίστα µε κατηγορίες ϐοήθειας.

help *ϑέµα* ϐοήθεια σε ένα συγκεκριµένο ϑέµα ή συνάρτηση.

lookfor *λέξη-κλειδί* ψάχνει σε όλες τις συναρτήσεις για τη *λέξη-κλειδί*

helpdesk «ϕορτώνει» στον Web browser αναλυτική τεκµηρίωση για το Matlab και τα toolboxes του.

demo επίδειξη δυνατοτήτων του Matlab.

# **Τα πάντα είναι πίνακες!**

Βασικό αντικείµενο του Matlab είναι οι **πίνακες** (πραγµατικοί ή µιγαδικοί).

Σε µερικές περιπτώσεις το Matlab ερµηνεύει:

- πίνακες 1×1 σαν βαθμωτά μεγέθη, και
- πίνακες µε 1 γραµµή ή 1 στήλη σαν διανύσµατα.

Η γλώσσα του Matlab είναι α-τυπη (δεν χρειάζεται δήλωση µεταβλητών).

Στο Matlab οι πράξεις κινητής υποδιαστολής γίνονται σύµφωνα µε το standard της IEEE, συνήθως σε διπλή ακρίβεια.

# **Εισαγωγή πινάκων**

1. Αµεσα από το χρήστη:

A = [1 2 3; 4 5 6; 7 8 9] ή ισοδύναµα  $A = \begin{bmatrix} 1 & 2 & 3 \end{bmatrix}$ 4 5 6 7 8 9 ]

2. Από συναρτήσεις του Matlab:

 $b = rand(1, 5)$ 

δημιουργεί τυχαίο πίνακα 1×5 (διάνυσμα) με στοιχεία  $\in [0,1].$ 

ΠΡΟΣΠΕΛΑΣΗ ΣΤΟΙΧΕΙΩΝ: A(1,2) για πίνακες, ή b(A(2,2)) για διανύσματα. Οι δείκτες είναι θετικές ακέραιες σταθερές ή μεταβλητές.

# **Πράξεις πινάκων**

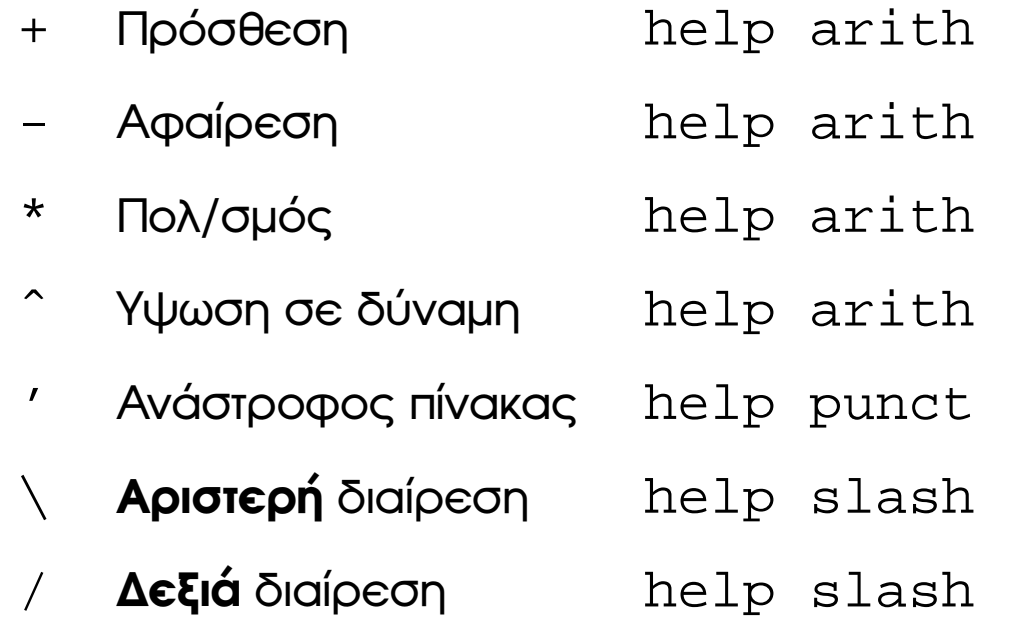

# **Πράξεις πινάκων (συνεχ.)**

#### **Παρατηρήσεις**

- $\bullet$  Ισχύουν και για βαθμωτά μεγέθη (= πίνακες 1×1)
- Ασυμβατότητα διαστάσεων = *ΛΑΘΟΣ*.

ΕΞΑΙΡΕΣΗ: πράξεις µεταξύ πινάκων και αριθµών, οπότε η πράξη εκτελείται µεταξύ του αριθµού και *κάθε* στοιχείου του πίνακα.

- Για τις διαιρέσεις: Αν <sup>ο</sup> πίνακας <sup>A</sup> είναι αντιστρέψιµος τότε:
	- **–** <sup>x</sup> <sup>=</sup> A\b είναι η λύση του συστήµατος: A\*x <sup>=</sup> b.
	- **–** <sup>x</sup> <sup>=</sup> b/A είναι η λύση του συστήµατος: <sup>x</sup>\*A <sup>=</sup> b.
- Οι πράξεις: .\* .<sup>ˆ</sup> ./ .\ εκτελούνται µεταξύ των **στοιχείων** των πινάκων. Π.χ. [1 2; 3 4].ˆ2 δίνει [1 4; 9 16].

# **Εντολές, Εκφράσεις, Μεταβλητές**

 Το Matlab ερµηνεύει κάθε γραµµή στην είσοδο. Οι εντολές του έχουν τη µορφή:

```
µεταβλητή
=έκφραση
ή απλά
έκφραση
```
- Οι εκφράσεις είναι σύνθεση τελεστών, µεταβλητών και συναρτήσεων. Ο υπολογισµός τους παράγει ένα πίνακα που µπορεί να εµφανισθεί στην έξοδο ή να αποθηκευτεί σε µεταβλητή.
- Οι εντολές τερματίζονται με το τέλος της γραμμής. Συνέχεια σε περισσότερες από µία γραµµες αν η προηγούµενη γραµµή τελειώνει σε ...
- Πολλές εντολές µεταξύ , ή ; γράφονται σε µία γραµµή.
- Εντολή που τελειώνει σε ; δεν παράγει output στην οθόνη.

# **Κατασκευή πινάκων**

Μερικές συναρτήσεις (για σύνταξη: help *όνοµα* )

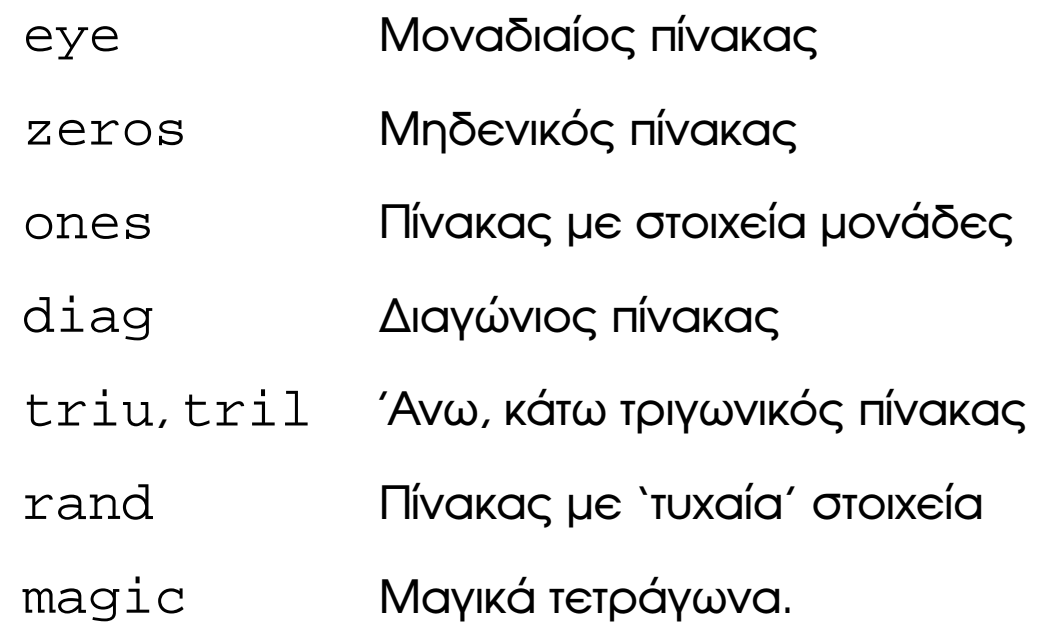

### **Παρατηρήσεις, παραδείγµατα**

- zeros(m,n),m×n μηδενικός πίνακας, αλλά zeros(n) τετραγωνικός µηδενικός πίνακας.
- Για <sup>x</sup> διάνυσµα, diag(x) πίνακας µε <sup>x</sup> στη διαγώνιο. Για πίνακα A, diag(A) διάνυσµα µε τα διαγώνια στοιχεία του A. ΕΡΩΤΗΣΗ: Τι υπολογίζει η diag(diag(A)) ?
- $\bullet$  Παραγωγή πινάκων από πίνακες: αν A είναι  $3{\times}3$  τότε:

 $B = [A, zeros(3,2); ones(2,3), eye(2,2)]$ 

δίνει πίνακα  $5{\times}5.$ 

#### **Υποπίνακες**

- $\bullet$  Οι εκφράσεις:  $1:5$  και  $0.2:0.2:1.2$  είναι στην ουσία τα διανύσµατα: [1 2 3 4 5] και [0.2 0.4 0.6 0.8 1.0 1.2]
- $\bullet$  A(1:4,3) διάνυσμα με τα 4 πρώτα στοιχεία της 3ης στήλης του A.
- $\bullet$  A(:, 3) είναι ή 3η στήλη του A.
- $\bullet$  A(:,  $[2,4]$ ) Οι στήλες 2 και 4 του A.
- $(A;,[2 4 5]) = B(:,1:3)$  Αντικαθιστά τις στήλες 2,4 και 5 του <sup>A</sup> µε τις στήλες 1, 2, 3 του <sup>B</sup>.

```
Η εντολή for
x = []; for i = 1:n, x=[x, i^2], end
\acute{\eta}X = []for i = 1:nx=[x, i^2]end
```
Στην πιο γενική της μορφή:

 $s = 0$ ;  $s$  Gia 2D pinaka A: for c = A % Diatrexei tic sthles tou A  $s = s + sum(c)$ end

# **<sup>Η</sup> εντολή while**

```
while λογική σχέση
      εντολές
end
```

```
\BoxΠαράδειγμα: υπολογισμός του \lfloor \log_2 a \rfloor
```

```
a = 256;n = 0;while 2ˆn < a
   n = n + 1;end
n
και µε χρήση συναρτήσεων: n = floor(log2(a))
```
# Η εντολή if

```
if λογική σχέση
  εντολές
end
Παράδειγμα:
if n < 0parity = 0;
elseif rem(n, 2) == 0parity = 2ielse
  parity = 1;
end
```
# **Λογικές σχέσεις και τελεστές**

help relop

```
Σχέσεις : < > <= >= == =
```
**Τελεστές :** & (σύζευξη), | (διάζευξη), ~ (άρνηση)

ΠΑΡΑΤΗΡΗΣΕΙΣ:

- Τιμές: Αληθής 1, Ψευδής 0.
- Οι λογικές σχέσεις µεταξύ πινάκων, εκτελούνται µεταξύ των στοιχείων τους και δίνουν πίνακα με 1 ή 0 στις αντίστοιχες θέσεις. Π.χ.  $L = [1 2; 3 4] > [1 0; 10 0]$  δίνει την τιμή [0 1; 0 1] στον L
- Οι while και if ερµηνεύουν µια σχέση µεταξύ πινάκων σαν αληθή όταν ο παραγόμενος πίνακας έχει όλα τα στοιχεία του  $=1$ . Π.χ. για το προηγούµενο <sup>L</sup>, η if L, disp('MATLAB'); end ∆ΕΝ ΕΚΤΕΛΕΙΤΑΙ

# Βαθμωτές Συναρτήσεις

Ενεργούν σε βαθμωτά μεγέθη (δηλ. για πίνακα: σε κάθε στοιχείο του και παράγουν πίνακα με τα αποτελέσματα, ίδιας διαστασης με τον αρχικό)

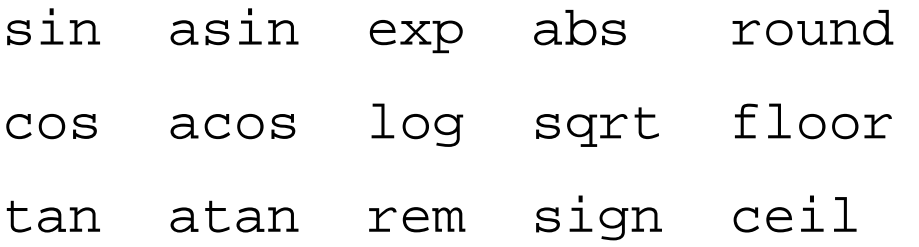

ΠΑΡΑΔΕΙΓΜΑ

 $sin([pi pi/2; 0 pi/4]) \rightarrow [0.0 1.0; 0.0 0.707]$ 

### **∆ιανυσµατικές συναρτήσεις**

Ενεργούν σε διανύσµατα (δηλ. για πίνακα: σε κάθε στήλη του και παράγουν πίνακα γραµµή µε τα αποτελέσµατα κάθε στήλης).

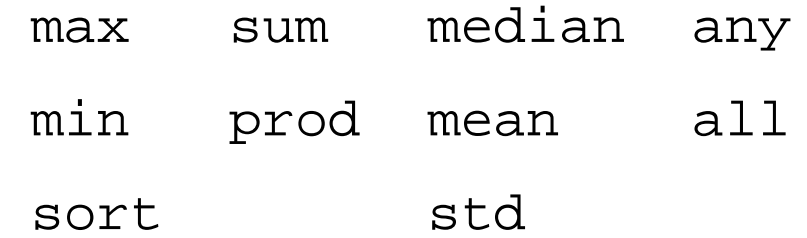

#### ΠΑΡΑ∆ΕΙΓΜΑΤΑ

 $max([1 2 3]) \longrightarrow 3$  $max([1; 2; 3]) \longrightarrow 3$  $max([1 2 3; 3 2 1]) \rightarrow [3 2 3]$ 

# Συναρτήσεις πινάκων

- eig Ιδιοδιανύσματα, ιδιοτιμές
- Παραγοντοποίηση Choleski chol
- Παραγοντοποίηση Gauss lu
- $e^{A}$  (συγκρ. exp) expm
- sqrtm Tetpayωνική ρίζα πίνακα (συγκρ. sqrt)
- det Ορίζουσα
- size Διαστάσεις
- Νόρμες norm
- Βαθμός. rank

#### **m-αρχεία**

΄Εχουν κατάληξη .m

- 1. **Scripts** Αρχεία που περιέχουν αλληλουχία εντολών του Matlab. Π.χ. εντολές στο αρχείο mycommand.m εκτελείται µε mycommand.
- 2. **Συναρτήσεις** ∆υνατότητα δηµιουργίας νέων συναρτήσεων. Π.χ. <sup>η</sup> νέα εντολή randint ορίζεται στο αρχείο randint.m:

```
function a = \text{randint}(m, n)
```

```
%RANDINT Randomly generated integral matrix.
```
- % RANDINT(M,N) M-by-N matrix.
- % Elements between 0 and 9

```
a = \text{floor}(10* \text{rand(m,n)});
```
Τι εµφανίζει η: help randint?

### **Γραφικά - οι συνάρτησεις plot και semilogy**

Η συνάρτηση plot(x,y) σχεδιάζει 2-διάστατες γραφικές παραστάσεις του διανύσµατος y ως προς x.

Παραδειγµα:

```
x = -4:01:4;y = sin(x);plot(x,y);
title('MATLAB_plot');
xlabel('x'); ylabel('y')
```
Για λογαριθµική κλίµακα στον άξονα των *y*: semilogy

Παράδειγµα:

```
semilogy(x,y);
```
#### Παραδείγματα

Гіа: A=rand (3, 5), В опою обратоте  $3\times 5$  пі́vакаς, x=rand (5, 1), у ένα διάνυσμα  $5 \times 1$  και  $C = [1 \ 2 \ 3 \, ; \ 4 \ 5 \ 6 \, ; \ 7 \ 8 \ 9]$ :

1. Πραξεις:

 $A+B$ ,  $A+2$ ,  $C^2$ ,  $C^2$ ,  $C^2$ ,  $C^2$ 

2. Δημιουργία πινάκων:

 $diag(C)$ ,  $diag(y)$ ,  $diag(diag(C))$ ,  $triu(C)$  $eye(3)-2, -eye(3)$ 

3. Σύνθετοι πίνακες:

 $D = [A; zeros(2,3) ones(2)]$ 

4. For:

 $s = 0$ ; for  $i = 1:5$ ,  $s = s + x(i)$ ; end;  $s$ , sum(x)

5. Λογικές σχέσεις:

 $D = \text{triu}(C)$ ,  $C = D$ 

6. Συναρτήσεις:

```
sin(B), max(y), rank(B), det(C), size(x)help eig
eig(C)
[V,L]=eig(C)
```
7. Υποπίνακες:

 $B(1:2,3)$ ,  $B(1:2)$ ,  $B(2,1)$ ,  $B(1:5)$  $M = B$ ,  $M($ :, 1:3)=eye(3)

8. Γραφικά:

```
x=-4:01:4; y = sin(x); plot(x,y);title('MATLAB_plot'); xlabel('x'); ylabel('sin')
```
# **Χρήσιµες συναρτήσεις**

rand(m,n) Τυχαίος πίνακας m×n.

rand (n ) Τυχαίος πίνακας n×n.

ones(m,n) Πίνακας m×n με στοιχεία 1.

zeros(m,n) Πίνακας m×n με στοιχεία 0.

diag(v) ∆ιαγώνιος πίνακας µε το διάνυσµα <sup>v</sup> στην κύρια διαγώνιο.

 $diag(v, k)$  Πίνακας με το διάνυσμα v στην k διαγώνιο (k= 0 κύρια διαγώνιος, k*<sup>&</sup>gt;* 0/k*<sup>&</sup>lt;* 0 πάνω/κάτω από κύρια διαγώνιο.

# **Παράδειγµα: δηµιουργία τριδιαγώνιου πίνακα**

Η εντολή:

 $10*$ eye(3) + diag(ones(2,1),1) + diag(ones(2,1),-1)

δίνει τον τριδιαγώνιο πίνακα:

$$
\left(\begin{array}{rrrr}10&1&0\\1&10&1\\0&1&10\end{array}\right)=\left(\begin{array}{rrrr}10&0&0\\0&10&0\\0&0&10\end{array}\right)+\left(\begin{array}{rrrr}0&1&0\\0&0&1\\0&0&0\end{array}\right)+\left(\begin{array}{rrrr}0&0&0\\1&0&0\\0&1&0\end{array}\right)
$$

# **Κόστος Αλγορίθµων**

Για οποιαδήποτε συνάρτηση fun(...):

1. Αριθµός πράξεων flops (δεν υποστηρίζεται σε νεώτερες εκδόσεις του Matlab)

flops(0); fun(...); flops

**Προσθαφαιρέσεις :** <sup>1</sup> flop για πραγµατικούς, <sup>2</sup> flops για µιγαδικούς.

- **Πολ/σµοί, διαιρέσεις :** <sup>1</sup> flop για πραγµατικούς, <sup>6</sup> flops για µιγαδικούς.
- **Βασικές συναρτήσεις :** <sup>1</sup> flop για πραγµατικούς, περισσότερα για µιγαδικούς.
- 2. Χρονική διάρκεια

```
tic; fun(...); toc
```
# **Παράδειγµα: Linpack benchmark**

Μέτρηση υπολογιστικής ταχύτητας σε MFlopS (= MegaFlop/sec) µε ϐάση το χρόνο που απαιτείται για την επίλυση µε απαλοιφή Gauss γραµµικού συστήματος 100 $\times$ 100:

```
n = 100;A = rand(n);b = rand(n,1);flops(0);
tic;
x = A\backslash b;t = tocimegaflops = flops/t/1.e6
```
#### Αποτελεσματικότητα συναρτήσεων

```
Πίνακας Α, n \times n με στοιχεία: a_{ij} = 1/(i+j)\varsigma\log τρόπος, χρόνος εκτέλεσης για n=500 σε Pentium 1 | 146.53s
function A = slower(n)%SLOWER(N) pinakas A, NxN me A(I,J) = 1/(I+J)
for i=1:nfor j=1:nA(i, j) = 1 / (i+j);end
end
```

```
Πίνακας Α, n \times n με στοιχεία: a_{ij} = 1/(i+j)2ος τρόπος, χρόνος εκτέλεσης για n=500 σε Pentium 1 | 120.01s |
function A = slow(n)\SSLOW(N) pinakas A, NxN me A(I,J) = 1/(I+J)A = zeros(n);for i=1:nfor j=1:nA(i, j) = 1 / (i+j);end
end
```

```
Πίνακας Α, n \times n με στοιχεία: a_{ij} = 1/(i+j)3ος τρόπος, χρόνος εκτέλεσης για n=500 σε Pentium 1 | 1.38s |
function A = fast(n)\texttt{*FAST(N)} pinakas A, NxN me A(I,J) = 1/(I+J)
Y = zeros(n);for i=1:nY(i,:) = 1:n;end
A = 1./(Y + Y')
```

```
Πίνακας Α, n \times n με στοιχεία: a_{ij} = 1/(i+j)4ος τρόπος, χρόνος εκτέλεσης για n = 500 σε Pentium 1 0.94s
function A = faster(n)\texttt{*FASTER(N)} pinakas A, NxN me A(I,J) = 1/(I+J)
A = zeros(n);tmp = 1:n;for i=1:nA(i,:) = 1./(tmp + i);end
```

```
Πίνακας Α, n \times n με στοιχεία: a_{ij} = 1/(i+j)5ος τρόπος, χρόνος εκτέλεσης για n=500 σε Pentium 1 | 0.69s |function A = fastest(n)
%FASTEST(N) pinakas A, NxN me A(I,J) = 1/(I+J)
A = zeros(n);tmp = (1:n)';
for i=1:nA(:,i) = 1./(tmp + i);end
```
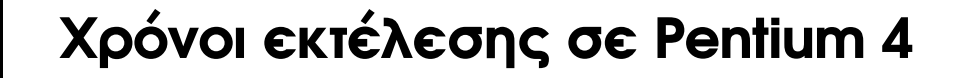

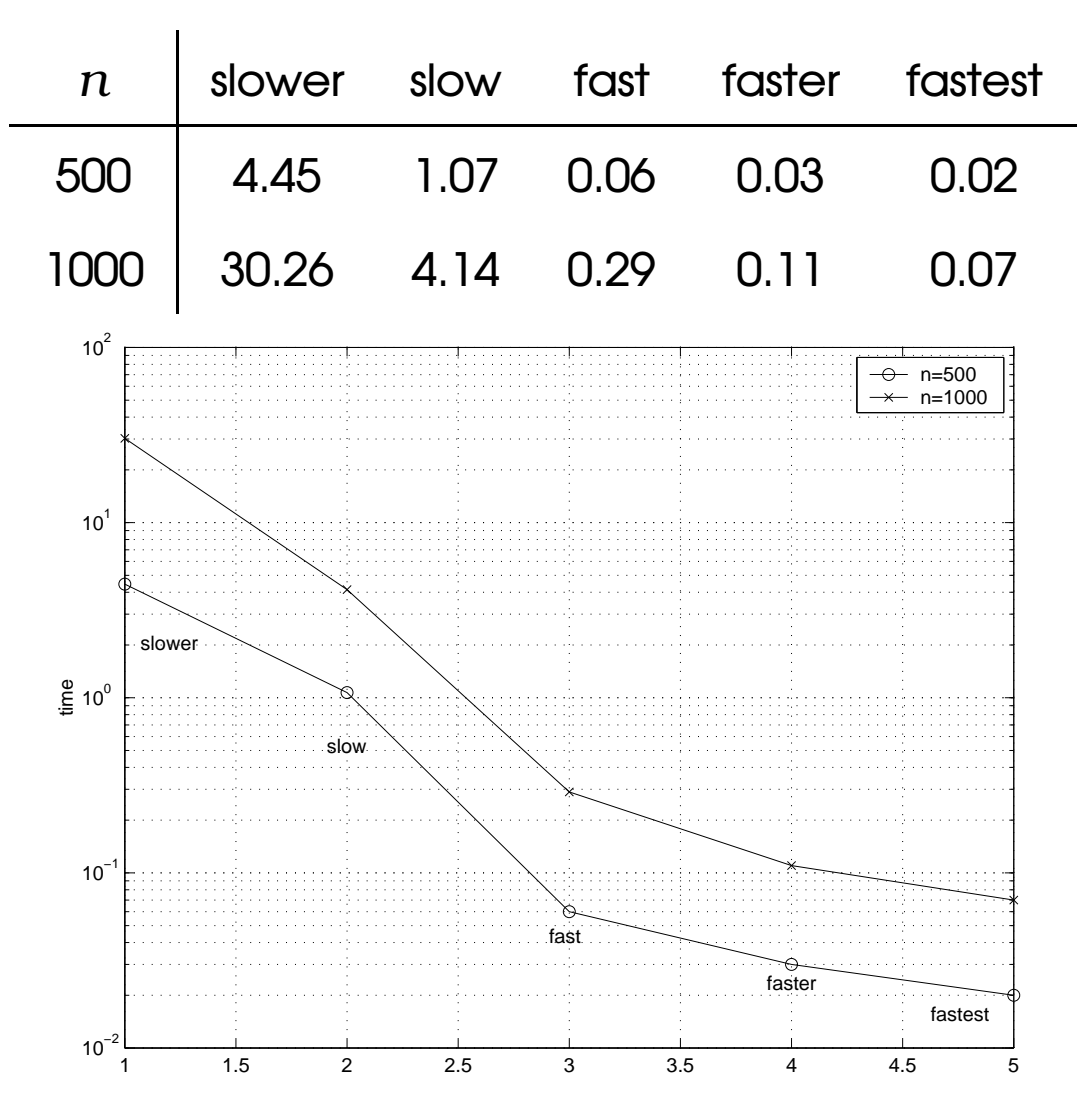

# **Οδηγίες για γρηγορότερα προγράµµατα Matlab**

- ∆έσµευσε εκ των προτέρων χώρο για πίνακες (π.χ. µε την zeros(m,n) )
- Χρησιµοποίησε πράξεις σε ολόκληρα διανύσµατα ή πίνακες αντί για ϐρόγχους επανάληψης µε ϐαθµωτά µεγέθη.
- Χρησιµοποίησε *εσωτερικές* συναρτήσεις του Matlab όπου είναι δυνατόν.

# **Επίλυση γραµµικών συστηµάτων**

Aν A πίνακας n×n και b, x διανύσματα στήλες, τότε:

 $x = A \backslash b$ 

υπολογίζει τη λύση του συστήματος  $Ax=b$  με κάποια μορφή απαλοιφής Gauss.

#### **Αλγόριθµοι**

- 1. <sup>A</sup> συµµετρικός: παραγοντοποίηση Choleski.
- 2. <sup>A</sup> µη συµµετρικός: απαλοιφή Gauss µε µερική οδήγηση.

Στη γενικευµένη µορφή του <sup>ο</sup> τελεστής \ επιλύει συστήµατα πινάκων  $AX = B$  με A διαστάσεων $\text{m} \times \text{n}$ . (Οταν  $\text{m} \neq \text{n}$  γίνεται επίλυση ελαχίστων τετραγώνων).

# **Αντιστροφή πίνακα**

Αντίστροφος του *τετραγωνικού* πίνακα <sup>X</sup>:

```
Y = inv(X)
```
- Στην πράξη η αντιστροφή χρησιµοποιείται *πολύ σπάνια*.
- Η συνηθέστερη κατάχρηση της για επίλυση γραµµικών συστηµάτων. Η απαλοιφή Gauss (τελεστής \) υπερέχει σε *ακρίβεια* και *υπολογιστικό χρόνο*.

# **Νόρµες και δείκτης κατάστασης**

```
norm(X), norm(X,2) υπολογίζει: \left\|\;\cdot\;\right\|_2
```

```
\texttt{norm}(\,\texttt{X} , 1 ) υπολογίζει: \left\|\;\cdot\;\right\|_1
```

```
norm(X,inf), norm(X,Inf)uπολογίζει: \left\|\,\cdot\,\right\|_\infty
```
Για το δείκτη κατάστασης του πίνακα <sup>X</sup> στην *Ευκλείδεια* νόρµα:

```
kappa = cond(X)
```
# **Πίνακες Hilbert**

Πίνακας Hilbert τάξης <sup>n</sup>:

```
H = hilb(n)
```
Κλασσικό παράδειγµα πινάκων µε *υψηλό* δείκτη κατάστασης.

Ο αντίστροφος πίνακα Hilbert υπολογίζεται µε:

```
H = invhilb(n)
```
*ακριβώς* (χωρίς σφάλματα περικοπής) για  $n ≤ 13$ , και *προσεγγιστικά* για µεγαλύτερα <sup>n</sup>.

Η invhilb(n) σε σχέση µε inv(hilb(n)) αντιµετωπίζει καλύτερα τα σφάλµατα περικοπής:

- $\bullet$  στην παράσταση των hilb(n) και invhilb(n)
- στη διαδικασία αντιστροφής.